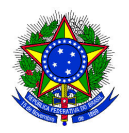

# MINISTÉRIO DA EDUCAÇÃO INSTITUTO FEDERAL SUL-RIO-GRANDENSE CÂMPUS SAPUCAIA DO SUL

## **DEPARTAMENTO DE ENSINO / COORDENADORIA DE REGISTROS ACADÊMICOS**

Memo. Circular CORAC/DEPEN S/N° Sapucaia do Sul, 19 de julho de 2021.

Às/Aos Estudantes do Câmpus Sapucaia do Sul

Assunto: **Cronograma de rematrículas para 2021/1. (Cursos Técnicos Integrados Diurnos) – Sistema SUAP**

Estudantes: seguem as informações sobre as rematrículas para o período letivo 2021/1. Conforme previsto, os cursos integrados diurnos foram migrados para o sistema SUAP, de modo que todos os cursos estão, agora, no novo sistema acadêmico.

# **INTEGRADOS DIURNOS**

**(Eventos / Informática / Mecânica / Plásticos) - PEDIDO DE MATRÍCULA EM DISCIPLINAS:**

### **Reabertura de matrícula**

As/Os estudantes que estejam com a matrícula trancada e queiram retornar em 2021/1, para cursar as disciplinas na forma de APNP (conforme cronograma e estratégia de oferta destas, de acordo com o Plano de Atividades do campus), deverão solicitar a **reabertura de matrícula** através do e-mail da CORAC (corac@sapucaia.ifsul.edu.br), até o dia 20/07/2021.

#### **Trancamento de matrícula**

Aquelas/es que desejarem solicitar o **trancamento regular do semestre 2021/1** deverão solicitar através do e-mail da CORAC (corac@sapucaia.ifsul.edu.br), até o dia 30/07/2021.

Ainda, conforme texto das Diretrizes das APNP:

*"Art. 11. Se, de forma extraordinária, persistir a impossibilidade de o(a) estudante maior de idade acompanhar as APNP, desde que a formalização da justificativa seja devidamente protocolada, deverão ser garantidos os direitos acadêmicos, permitindo o trancamento de matrícula, mesmo no primeiro período letivo, para todos os cursos regulares.".*

Assim, as/os estudantes que desejarem efetuar o trancamento da matrícula, estando de acordo com o disposto nas Diretrizes das APNP, deverão entrar em contato com a CORAC para verificar os procedimentos necessários, através do e-mail corac@sapucaia.ifsul.edu.br

É necessário agendar prévia conversa com a coordenação de curso também para analisar os impactos da decisão.

**Problemas de acesso ao Suap**

Em caso de problemas para acessar o sistema SUAP, as/os estudantes devem contatar a CORAC o mais rápido possível, através do e-mail corac@sapucaia.ifsul.edu.br.

#### **Renovação de matrícula**

As/Os estudantes que não efetuarem a renovação da matrícula no prazo estabelecido ficarão com a sua situação "em aberto", podendo caracterizar evasão, portanto, **atenção!**

Os cronogramas de oferta das APNP para os cursos, no período letivo 2021/1, estão disponíveis em: https://drive.google.com/drive/folders/1CQ4ezLDvWJBeFcPpNNZoNXU\_kHHrvhuo?usp=sharing

**1º acesso ao SUAP**: as instruções para a realização do 1º acesso ao sistema SUAP estão no manual do aluno, disponível em: http://www.ifsul.edu.br/images/documentos/Manual\_de\_Alunos\_Suap-Edu.pdf

Para o período letivo 2021/1, em virtude da migração dos registros acadêmicos dos cursos integrados diurnos para novo sistema de gerenciamento de registros acadêmicos, a escolha das disciplinas **será feita totalmente a partir do sistema SUAP** (on-line). O procedimento está disponível no Manual do Aluno, disponível em: http://www.ifsul.edu.br/images/documentos/Manual\_de\_Alunos\_Suap-Edu.pdf

**Em razão da adoção das APNP pelo campus Sapucaia do Sul, bem como do seu tipo de oferta, poderá haver conflitos de horários entre algumas disciplinas. Neste caso, após a etapa de matrículas, as/os estudantes deverão contatar a coordenação do curso para solicitar eventuais ajustes:**

> Eventos: **coordeventos@sapucaia.ifsul.edu.br** Informática: **coordinfo@sapucaia.ifsul.edu.br** Mecânica: **coordtecmec@sapucaia.ifsul.edu.br** Plásticos: **coordplast@sapucaia.ifsul.edu.br**

Seguem alguns esclarecimentos importantes, os quais todas/os as/os estudantes devem ter ciência:

 *- no SUAP, a renovação da matrícula ocorre juntamente com a escolha de disciplinas. A/O estudante que esteja com a matrícula trancada e queira retornar em 2021/1 deve solicitar a reabertura de matrícula conforme descrito anteriormente neste documento;*

 *- essa etapa trata-se de uma pré-matrícula, ou seja, a solicitação de uma disciplina, num primeiro momento, não significa deferimento desta matrícula em definitivo. Ainda que em dado momento a disciplina conste como aceita no resultado da etapa, a situação final só será conhecida após findas todas as etapas de reajustes previstas;*

 *- não é obrigatória a participação em todas as etapas. A existência de várias etapas apenas tem a finalidade de proporcionar à/ao estudante reajustar a matrícula;*

 *- a/o estudante que perder a 1ª etapa, poderá participar em etapa posterior, sujeitando-se às vagas remanescentes;*

 *- a/o estudante deve acompanhar o processamento das etapas no SUAP nos dias em que ocorrem as etapas posteriores, pois nos dias entre as etapas a CORAC promoverá as intervenções que se façam necessárias, ou seja, nos dias entre as etapas os dados não estarão consolidados;*

 *- qualquer alteração desta sistemática que venha a ser necessária será publicada como retificação.*

OBSERVAÇÕES: O SUAP possui um formato próprio para os códigos das disciplinas, portanto, caso seja exibido um código diferente, deverá ser utilizado o nome da disciplina como guia. Ao final deste documento há uma lista com os códigos conforme cada turma aparece no SUAP, que deverá ser utilizada como guia para as matrículas.

Estudantes do 3° ano do Curso Técnico em Mecânica – turma 3C: está sendo ofertada a disciplina Gestão Empresarial e Relações Humanas no Trabalho, porém esta disciplina está incluída na turma

### **Disciplinas eletivas – Técnico em Eventos e Técnico em Informática**

As/Os estudantes dos cursos técnicos em Eventos e Informática deverão se matricular em disciplinas eletivas, na quantidade conforme segue:

Eventos:

- 3M Escolher 1 (Organização de Eventos Esportivos ou Organização de Eventos Sociais)
- 3L Escolher 1 (Organização de Eventos Científicos ou Organização de Eventos Sociais)
- 4M Escolher 3 dentre as que estão disponíveis em seu horário
- 4L Escolher 3 dentre as que estão disponíveis em seu horário

Informática

2I e 2K – Escolher apenas 1 dentre as que estão disponíveis em seu horário

3I e 3K – Escolher 2 dentre as que estão disponíveis em seu horário

# As disciplinas ELETIVAS, no SUAP, aparecem como OPTATIVAS, em razão da forma como o SUAP trata estes conceitos.

Abaixo segue o quadro com as disciplinas ofertadas em 2021/1, sendo que as que constam abaixo como ELETIVAS são as que possuem carga horária obrigatória nos requisitos de conclusão do curso:

#### **Disciplinas Eletivas (obrigatórias) – integrados diurnos:**

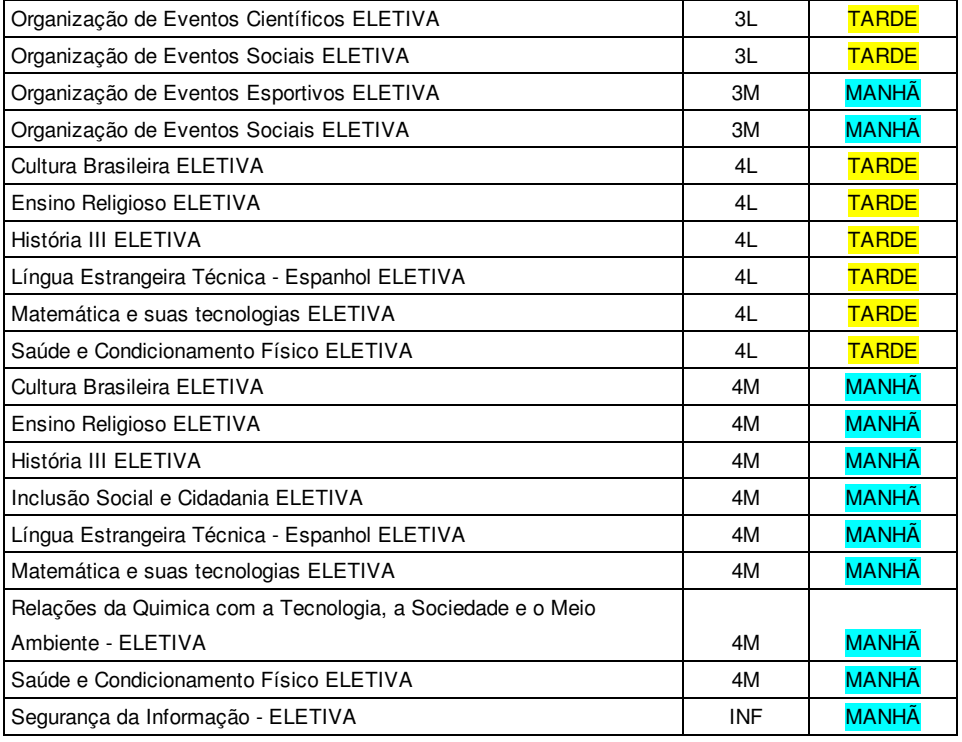

Tanto as/os estudantes do Curso Técnico em Informática quanto do Curso Técnico em Eventos poderão se matricular em qualquer uma das eletivas ofertadas. Das Eletivas, apenas a disciplina eletiva "Segurança da Informação" é exclusiva para estudantes do Curso Técnico em Informática.

**Mais informações sobre as disciplinas eletivas podem ser conferidas no material abaixo, com vídeos e textos criados pelos professores:**

**https://drive.google.com/drive/folders/1HPHPmCUtgaWzO-2Z1-ud-D85lNhFCy8Q?usp=sharing**

### **Língua Inglesa 1°, 2° e 3° ano – Todos os cursos técnicos integrados diurnos**

As/Os estudantes deverão se manter no mesmo nível em que estavam matriculados em 2020 (básico, intermediário ou avançado), progredindo somente o ano. Abaixo as turmas e seus respectivos níveis:

Manhã 1º ano Básico 1I 2º ano Básico 2I 3º ano Básico 3I 1º ano Intermediário 1K 2º ano Intermediário 2K 3º ano Intermediário 3K 1º ano Avançado 1M 2º ano Avançado 2M 3º ano Avançado 3M

## Tarde

1º ano Básico 1C 1º ano Básico 1L 2º ano Básico 2C 2º ano Básico 2L 3º ano Básico 3C 3º ano Básico 3L 1º ano Intermediário 1P 2º ano Intermediário 2P 3º ano Intermediário 3P 1º ano Avançado 1T 2º ano Avançado 2T 3º ano Avançado 3T

### **CRONOGRAMA PARA OS CURSOS INTEGRADOS DIURNOS**

**ATENÇÃO:** Na 1° etapa, as/os estudantes conseguirão se matricular apenas nas disciplinas que estejam em sua matriz curricular, ou seja, disciplinas de seu curso. Nas próximas etapas, as matrículas em disciplinas de outros cursos estarão liberadas. Portanto, as turmas corretas de língua inglesa I, II e III e eletivas podem não aparecer para o estudante na 1° etapa, somente nas próximas.

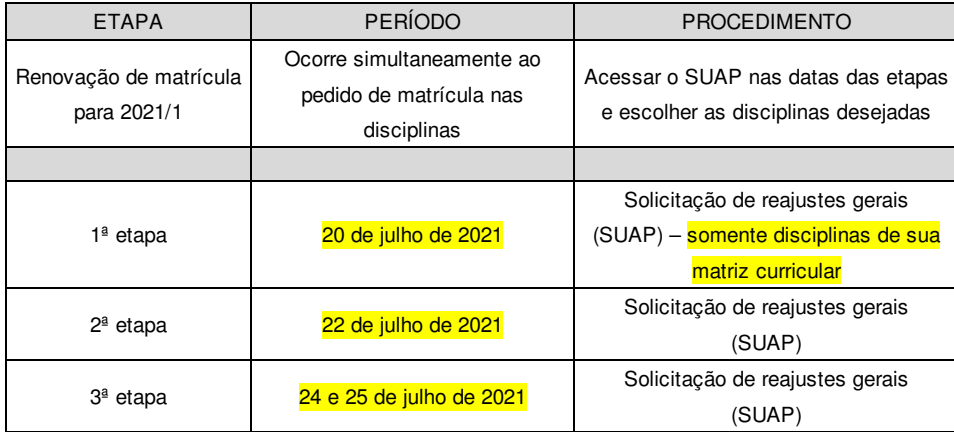

*Caso novas etapas de ajustes sejam necessárias, as suas datas serão publicadas posteriormente.*

*EM VIRTUDE DA REALIZAÇÃO DOS PEDIDOS DE MATRÍCULAS OCORREREM EM UM NOVO SISTEMA, AS/OS ESTUDANTES DEVERÃO ACOMPANHAR O SITE DO CÂMPUS, POIS QUALQUER AVISO QUE SEJA NECESSÁRIO SERÁ FEITO ATRAVÉS NESSE ESPAÇO.*

*Estudantes cujos nomes não constarem no diário de classe não serão admitidos em sala de aula até que se regularize a situação.*

*----------*

*A/O ESTUDANTE QUE NÃO RENOVAR A MATRÍCULA OU QUE NÃO SE MATRICULAR EM NENHUMA DISCIPLINA PERDE A VAGA, PORTANTO, ATENÇÃO!!*

# **Manuais dos sistemas acadêmicos:**

- SUAP - Manual da/o aluna/o:

http://www.ifsul.edu.br/images/documentos/Manual\_de\_Alunos\_Suap-Edu.pdf

- SUAP - Manual Pais/Mães/responsáveis:

http://www.ifsul.edu.br/images/documentos/Manual\_de\_Pais\_Suap-Edu.pdf

## **LISTA DAS TURMAS COM O CÓDIGO DO SUAP E A SIGLA TRADICIONAL**

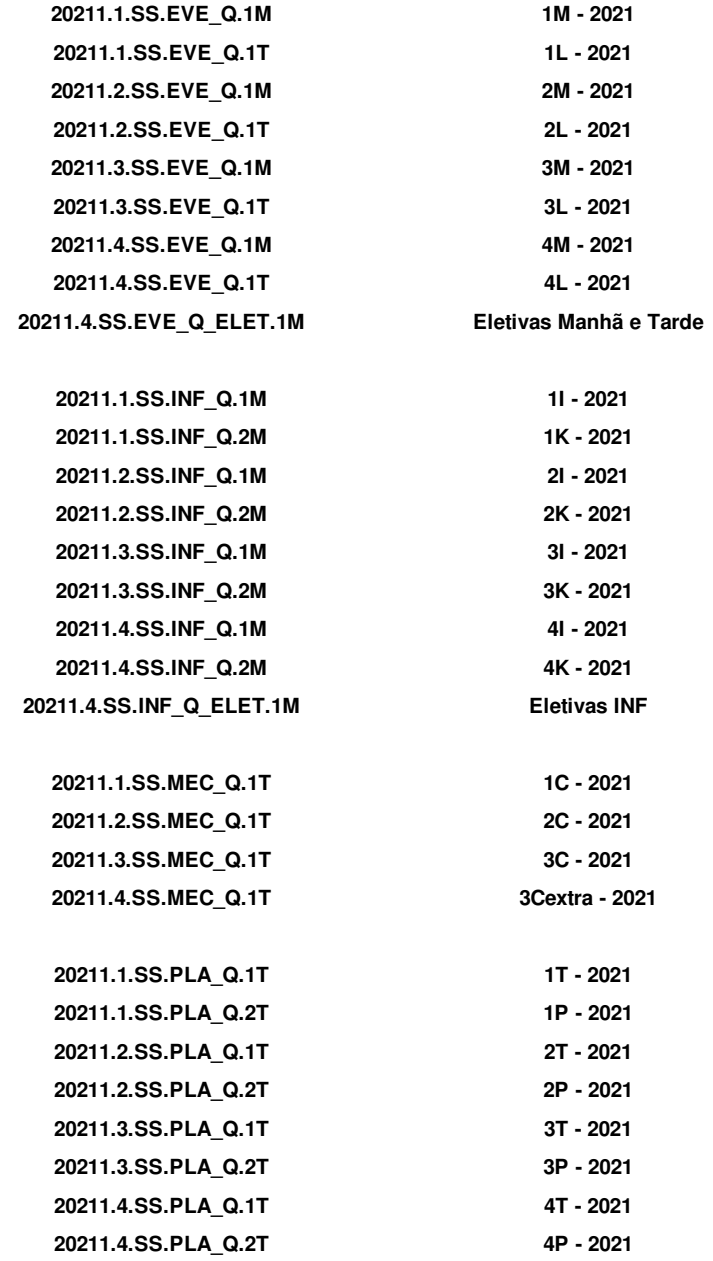

Mônica Nunes Neves

Chefe do Departamento de Ensino em exercício

IFSul - Campus Sapucaia do Sul

Documento assinado eletronicamente por: • Monica Nunes Neves, TECNICO EM ASSUNTOS EDUCACIONAIS, em 19/07/2021 21:38:59.

Este documento foi emitido pelo SUAP em 19/07/2021. Para comprovar sua autenticidade, faça a leitura do QRCode ao lado ou acesse https://suap.ifsul.edu.br/autenticar-documento/ e forneça os dados abaixo:

Código Verificador: 115663 Código de Autenticação: 2b7fb7081b

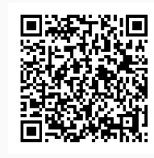

INSTITUTO FEDERAL DE EDUCAÇÃO, CIÊNCIA E TECNOLOGIA SUL-RIO-GRANDENSE - CÂMPUS SAPUCAIA DO SUL Av. Copacabana, 100 - Bairro Piratini | CEP 93216-120 | Sapucaia do Sul-RS | [+55](51) 3452-9200 CNPJ: 10.729.992/0002-27 | www.ifsul.edu.br | www.sapucaia.ifsul.edu.br/portal "Educação para a vida. Profissionais para o mundo."